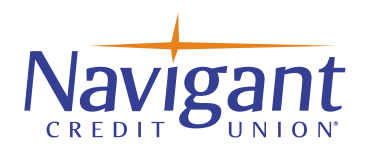

## **Business Online Banking Upgrade** Post-Launch Checklist

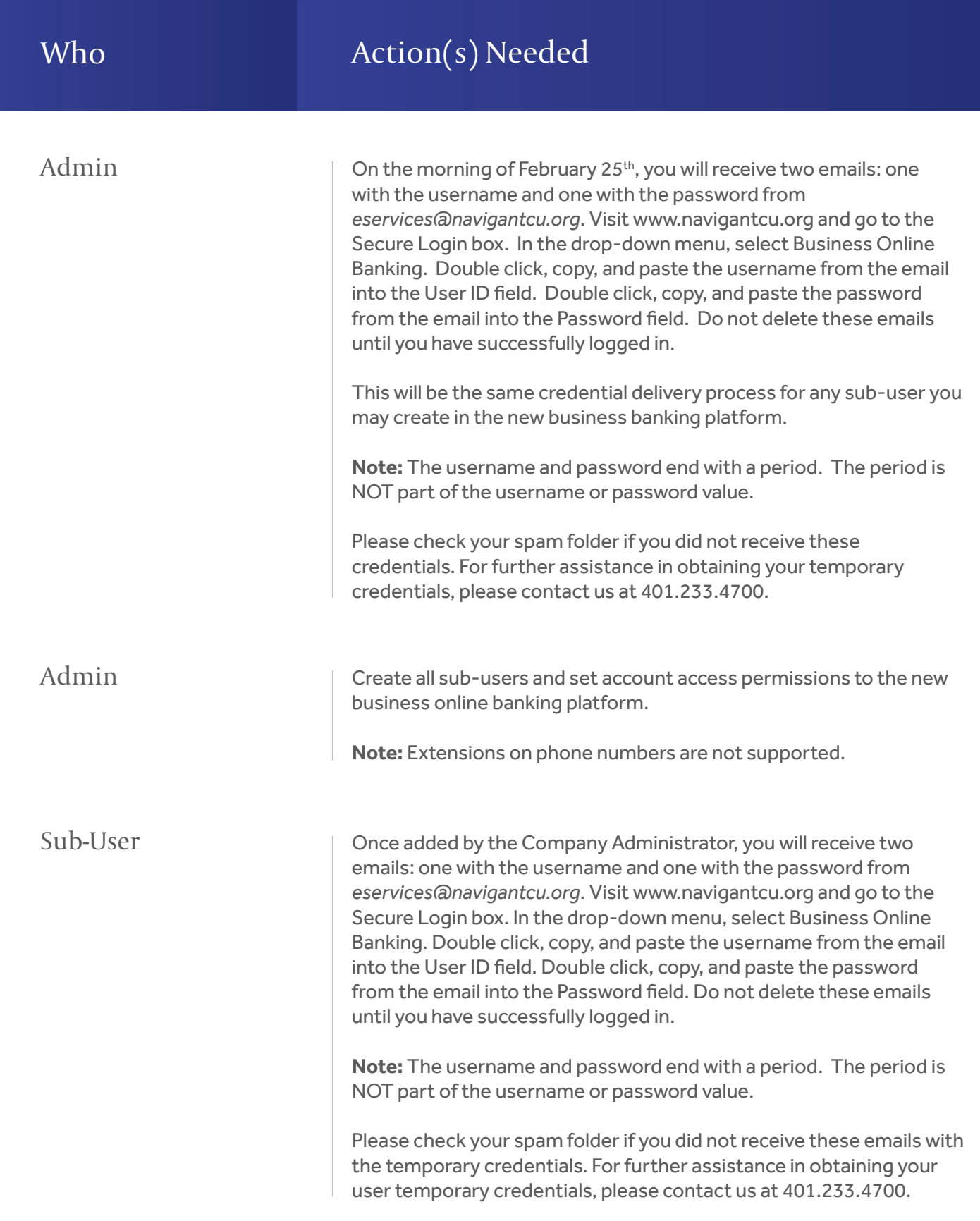

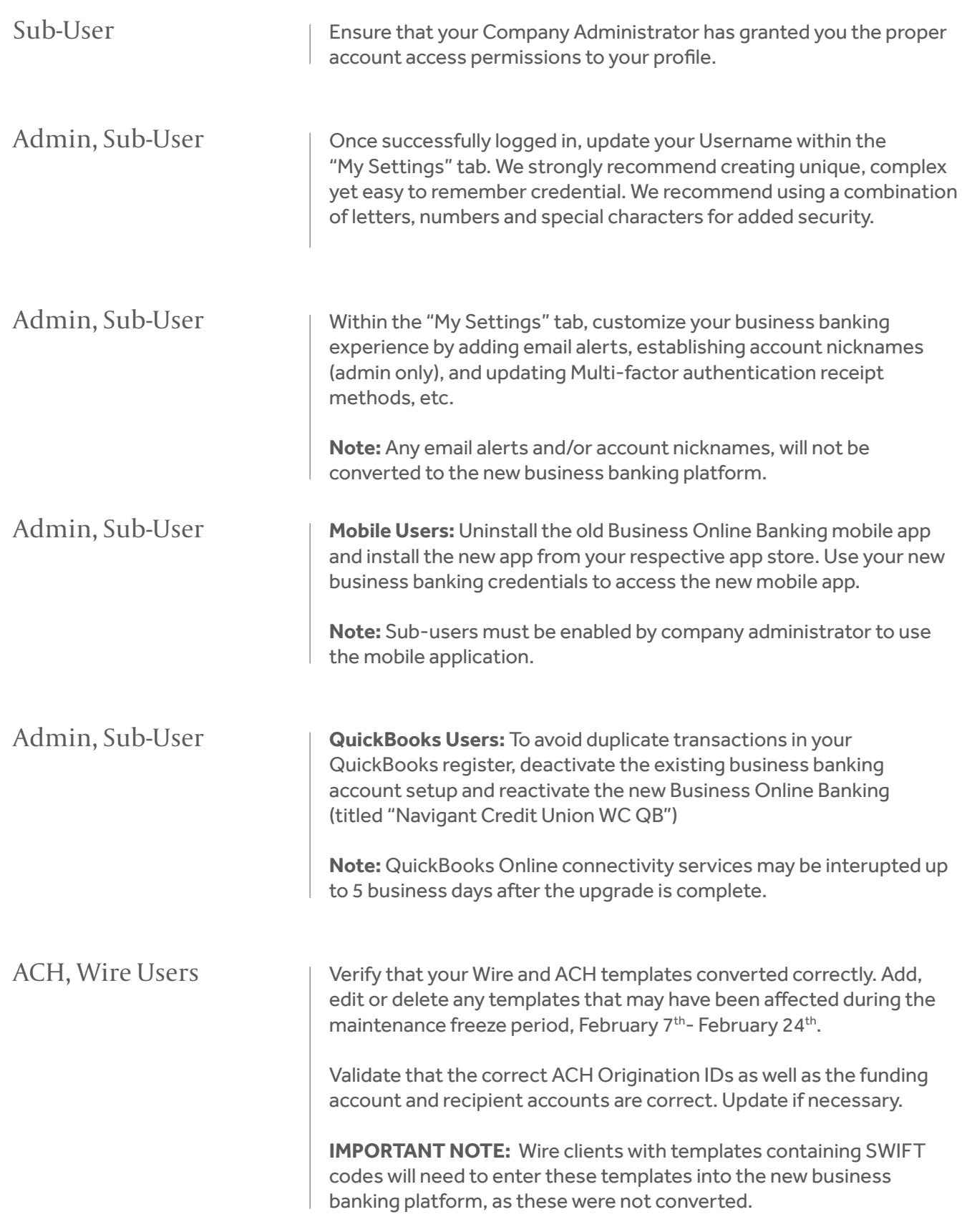

## ACH, Wire Users

ACH, Wire Users

Activate your Verisign token by navigating to:

## **My Settings> Security Options**

Add the hard token serial number in the credential box. Token serial number begins with AVT. Enter your current password and click save to activate.

Beginning February 25th, schedule ACH payments and Wire transfers as needed in the new system.

**PLEASE NOTE:** The new business banking system ACH & Wire file cut off time is 3:00 pm EST.